# **NETWORK SIMULATOR**

#### *Presented by Luciano Jerez Chaves*

*Slides based on the followings presentations:*

- *- ns-3 training (Tom Henderson, 2016)*
- *- ns-3 introduction (Tom Henderson, 2014)*
- *- Network simulation using ns-3 (Walid Younes, 2013)*

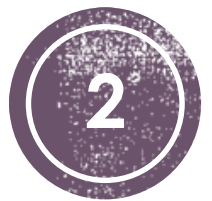

# **(2) Infroduction**

Network Simulator 3 September 28, 2016

# **History**

- 1989: **REAL** *Srinivasan Keshav*
- 1995-1997: **ns-1** *Steve McCanne , Sally Floyd , Kevin Fall* C++, Tcl-based scripting
- 1996-1997: **ns-2** *"Refactoring" by Steve McCanne* ■ Replace Tcl with Object Tcl (OTcl) of MIT
- 2006: **ns-3** *NSF team (Henderson, Riley, Floyd, Roy) and INRIA team (Dabbous, Lacage)*
	- $\bullet$  C++ core with Python bindings
	- 26 releases and more than 175 open source contributors

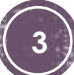

# Discrete-event simulation

- Simulation time moves in discrete jumps
- Functions schedule events and a scheduler orders the event execution
- Simulator executes a single-threaded event list until a specific time or when events end

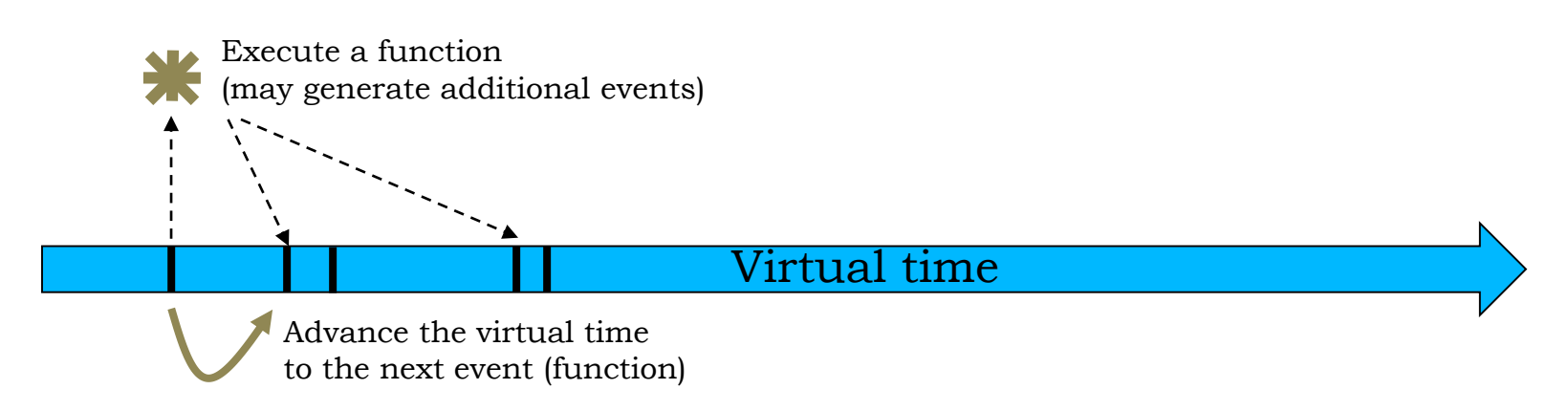

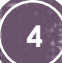

# Software overview

- ns-3 is a GNU GPLv2-licensed project
- ns-3 is written in C++, with bindings available for Python
- ns-3 is mainly supported for Linux, OS X, and FreeBSD
- ns-3 is a command-line, Unix-oriented software
- ns-3 is not backwards-compatible with ns-2

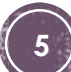

## Web resources

Web site:

[http://www.nsnam.org](http://www.nsnam.org/)

Mailing lists:

<https://groups.google.com/forum/#!forum/ns-3-users> <http://mailman.isi.edu/mailman/listinfo/ns-developers>

Wiki:

<http://www.nsnam.org/wiki/>

 $IRC:$ 

#ns-3 at [http://freenode.net](http://freenode.net/)

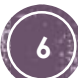

# Documentation

- Available at <https://www.nsnam.org/documentation/>
- **Written tutorial for beginners**
- Reference manual on the ns-3 core
- Model library documentation
- Source code API documentation

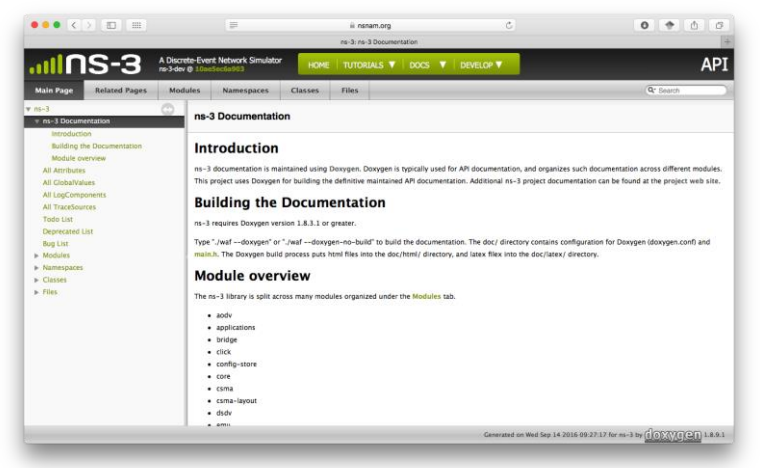

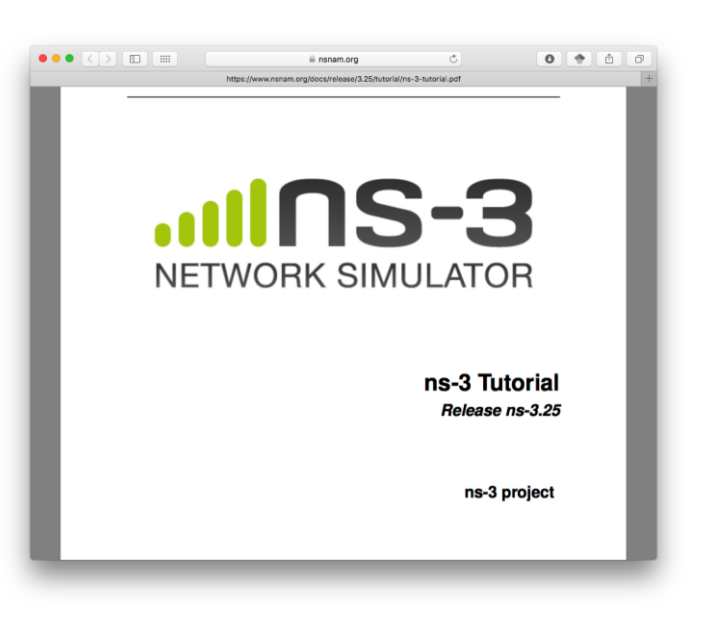

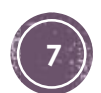

# Software organization

- ns-3 is built as a system of independent software libraries (modules) that can be combined together
	- Remove dependences between modules
	- Source code heavily based on *callbacks*
- Each module is internally organized into:
	- Models
	- Examples
	- Tests
	- Documentation

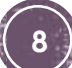

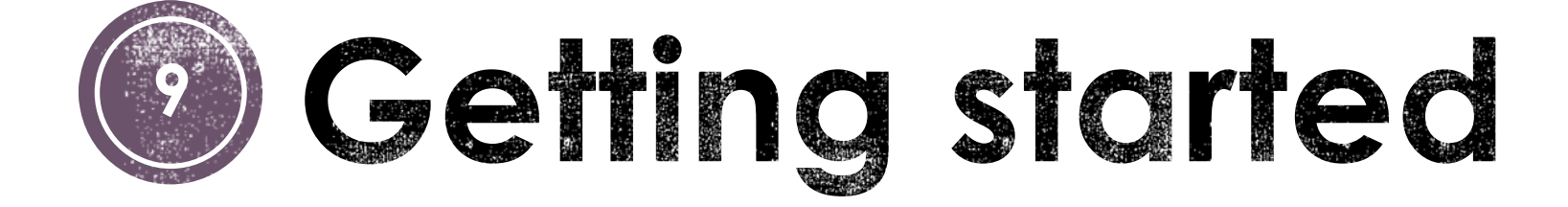

Network Simulator 3 September 28, 2016

# Software download

- Download the latest release
	- Use a compressed tarball file
		- wget http://www.nsnam.org/releases/ns-allinone-3.35.tar.bz2
		- tar xjf ns-allinone-3.25.tar.bz2
	- Clone the source code from the mercurial repository
		- hg clone<http://code.nsnam.org/ns-3.25>

# The 'waf' build system

- Waf is a Python-based framework for configuring, compiling and installing applications
	- Replacement for other tools such as Autotools, CMake or Ant
	- For those familiar with Autotools:
		- $\blacksquare$ ./configure  $\rightarrow$  ./waf configure
		- $\blacksquare$  make  $\rightarrow$  ./waf build
- Different parameters for configuration
	- --build-profile=optimized|debug
	- --enable-examples and --enable-tests
	- $\blacksquare$  Check other options with ./waf --help

# Testing ns-3

- You can run the unit tests of the ns-3 distribution by running the following command:
	- ./test.py -c core
- This command is typically run by users to quickly verify that an ns-3 distribution has built correctly
	- Don't worry about 'passed' tests

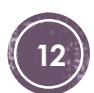

# **Running scripts**

- We typically run scripts under the control of Waf
	- It sets key environment variables for running programs
	- ./waf --run hello-simulator

#### **Congratulations! You are now an ns-3 user!**

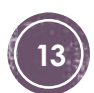

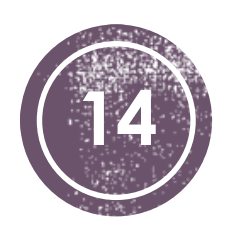

# Conceptual<br>overview

Network Simulator 3 September 28, 2016

# **Basic components**

- Nodes
- Applications
- Protocol stack
- Net devices
- Channels
- Helper API

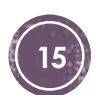

## **Node**

 A Node is a shell of a computer to which applications, protocol stacks, and net devices are added

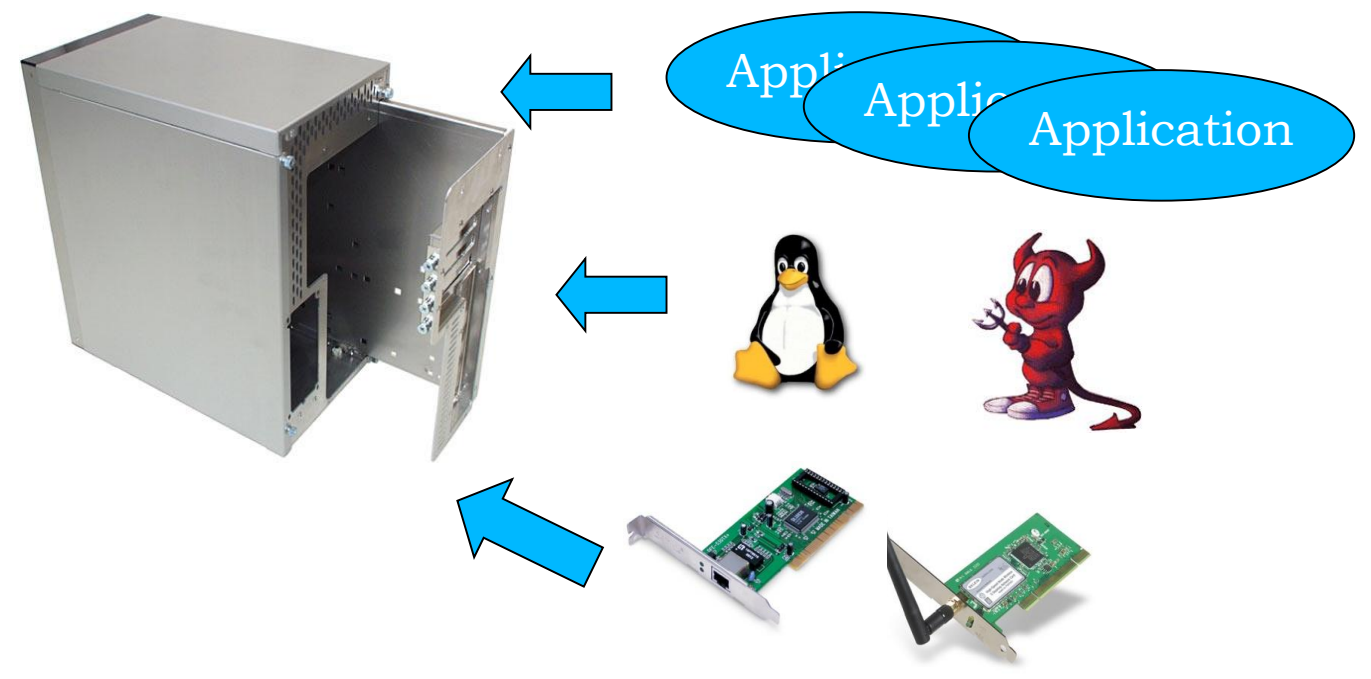

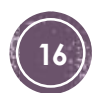

# Applications

 Abstraction for a user program that generates some network activity using an (asynchronous) socket API

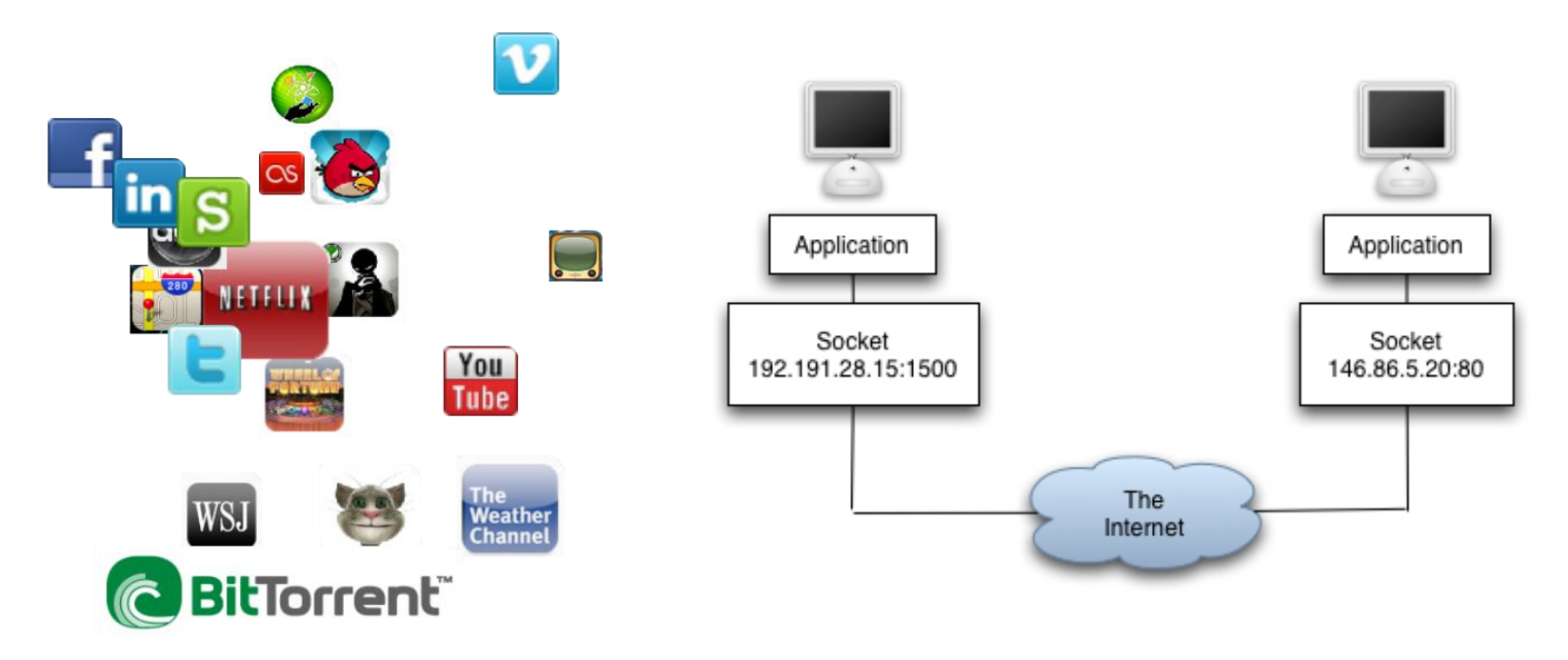

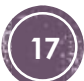

# Protocol stack

- Mainly TCP/IP stack
	- Layer 4 protocols (TCP, UDP, ICMP)
	- Layer 3 protocols (IPv4, IPv6, ARP)
- Also provides the socket API, routing capabilities and traffic control module

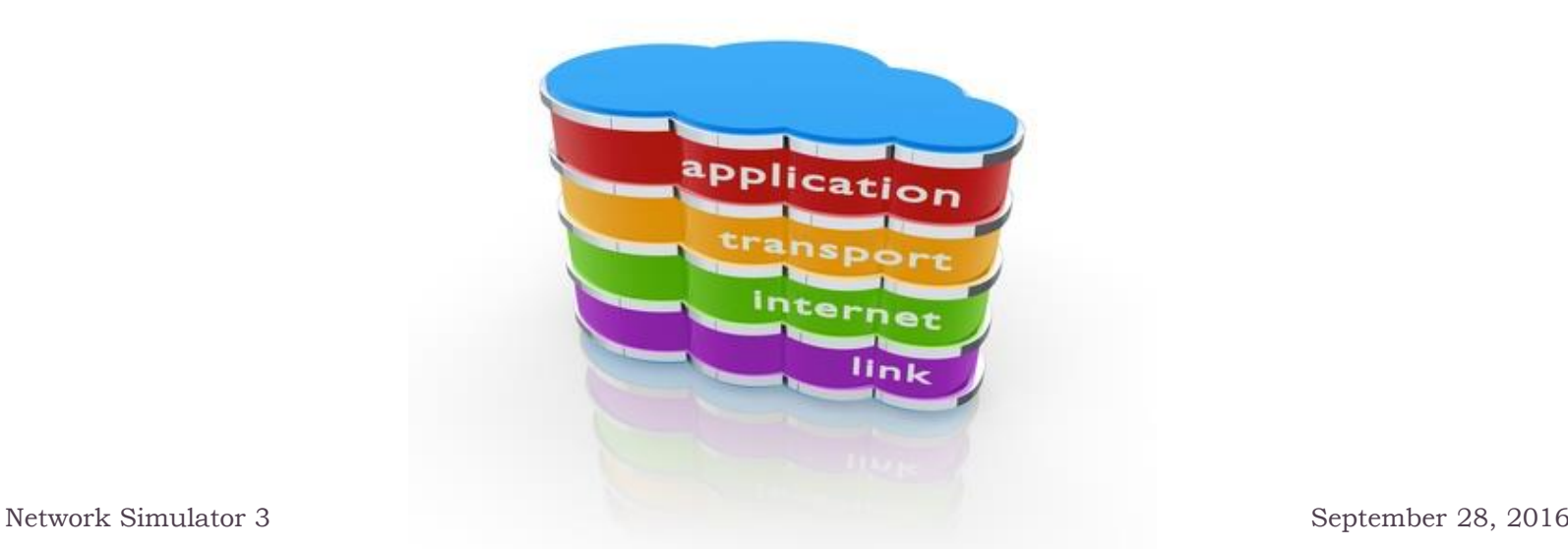

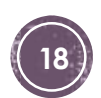

# Net devices and channels

- A NetDevice is like a NIC, which is strongly bound to a channel of a matching type
	- Nodes are architected for multiple interfaces

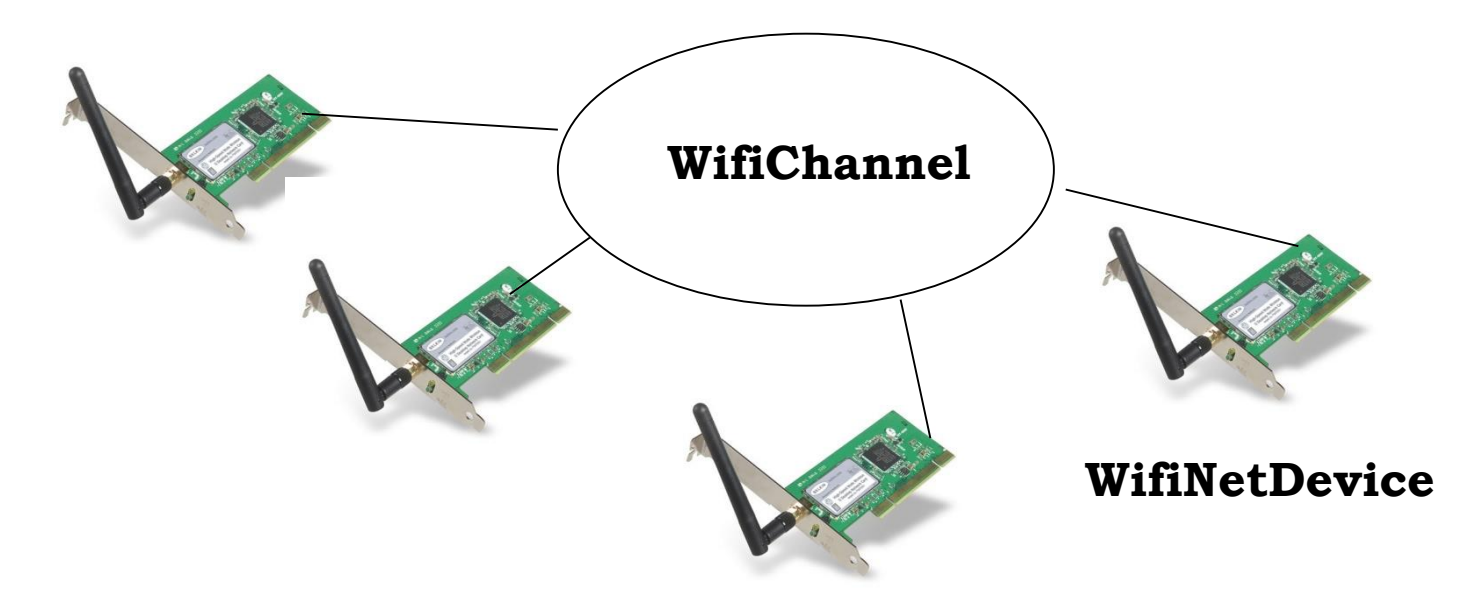

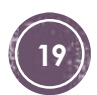

#### The basic ns-3 architecture

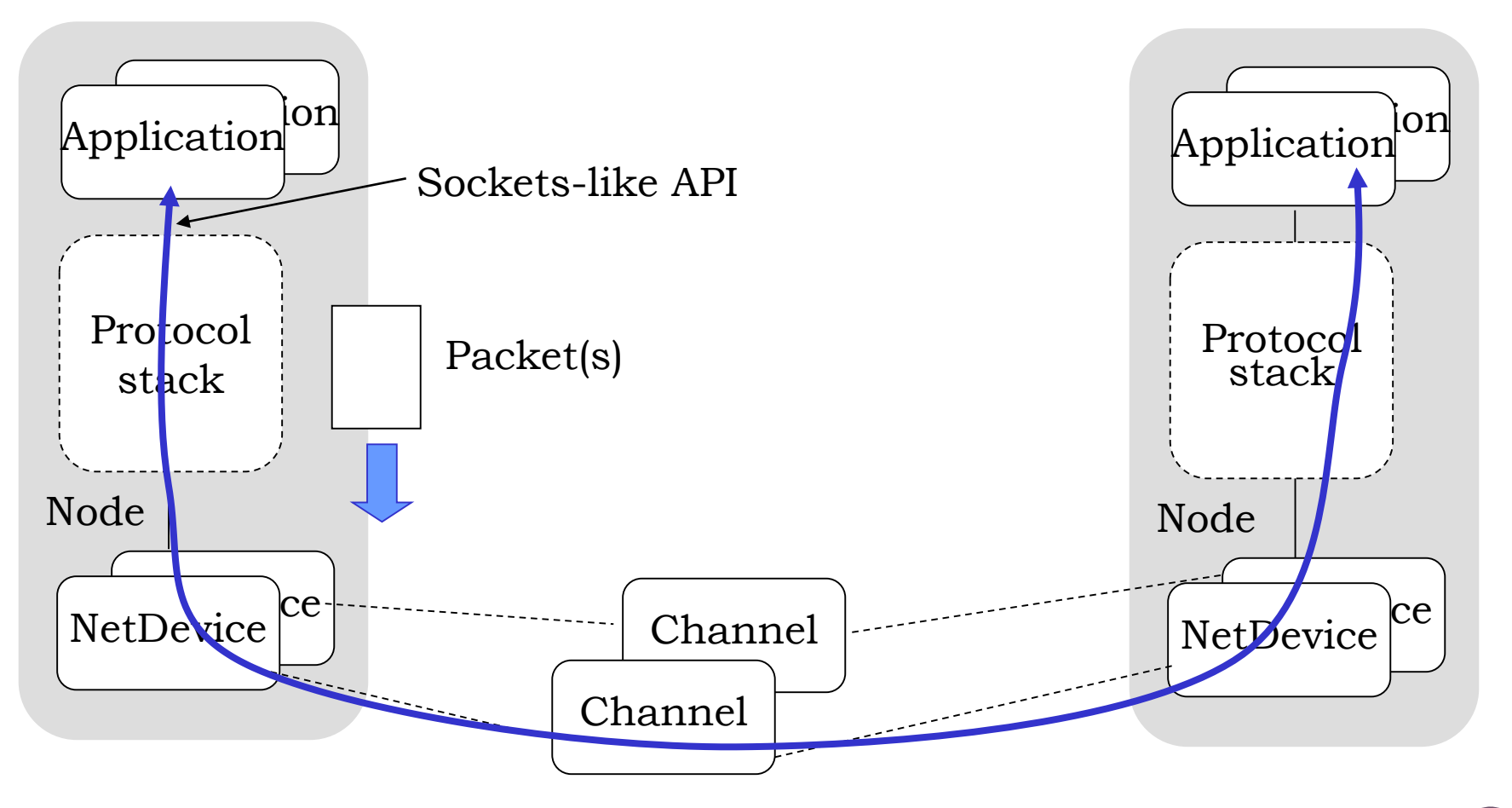

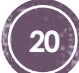

# **Helper API**

- The ns-3 "helper API" provides a set of classes and methods that make common operations easier
	- Container of objects
	- Helper classes

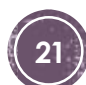

# **Helper API**

- Containers group similar objects together, for convenience
	- They are often implemented using C++ std containers
- Helper classes provides simple "syntactical sugar" to make simulation scripts look nicer and easier to read
	- They are not generic
	- Each function applies a single operation on a ''set of the same type objects"
	- A typical operation is Install()

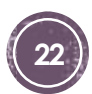

# Script example (first.cc)

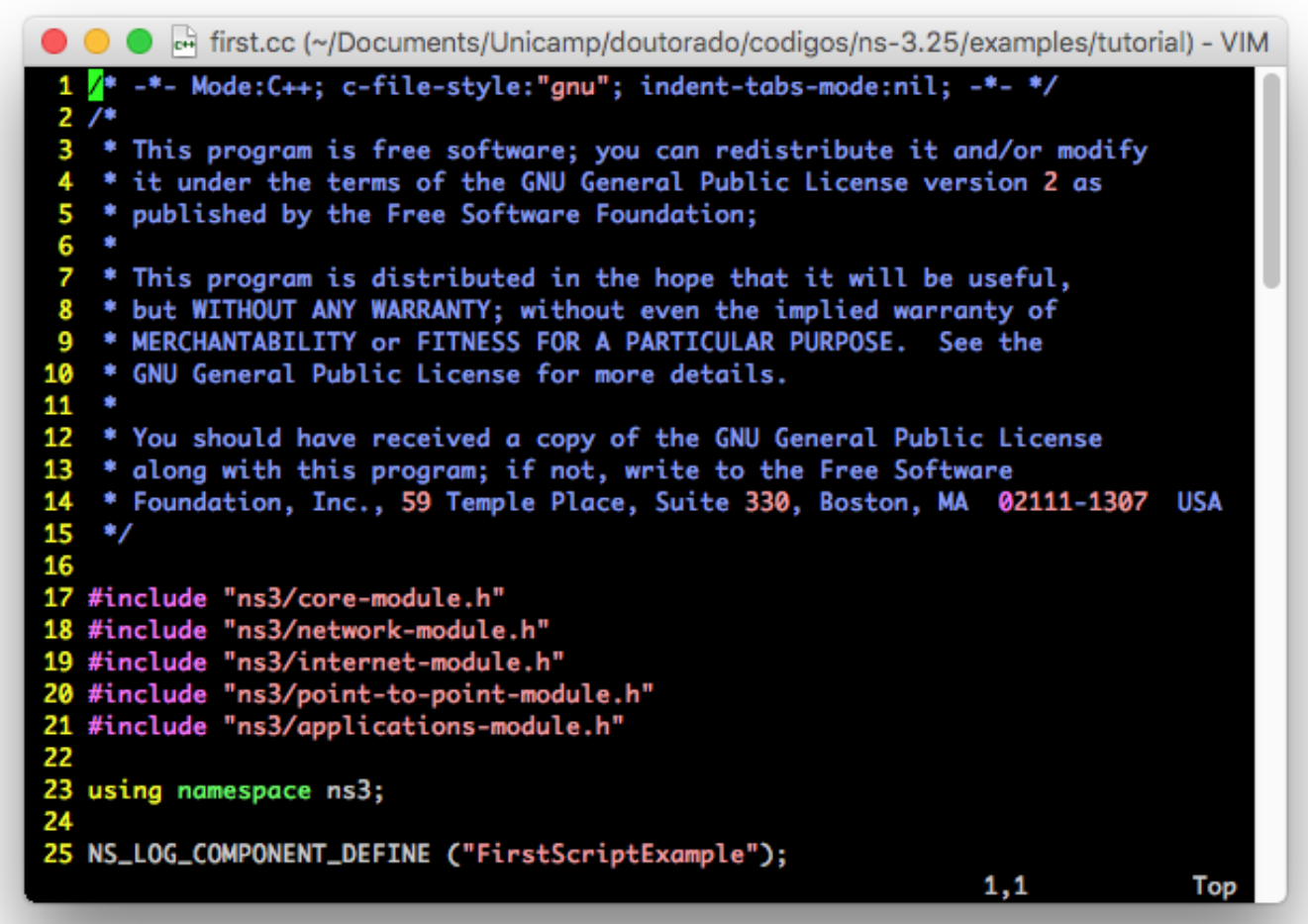

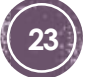

# Script example (first.cc)

● ● ● dirst.cc (~/Documents/Unicamp/doutorado/codigos/ns-3.25/examples/tutorial) - VIM 26  $27$  int 28 main (int argc, char \*argv[])  $29f$ Time::SetResolution (Time::NS); 30 LogComponentEnable ("UdpEchoClientApplication", LOG\_LEVEL\_INFO); 31 32 LogComponentEnable ("UdpEchoServerApplication", LOG\_LEVEL\_INFO); 33 34 NodeContainer nodes; 35 nodes.Create (2); 36 37 PointToPointHelper pointToPoint; 38 pointToPoint.SetDeviceAttribute ("DataRate", StringValue ("5Mbps")); pointToPoint.SetChannelAttribute ("Delay", StringValue ("2ms")); 39 40 41 NetDeviceContainer devices; 42 devices = pointToPoint.Install (nodes); 43 44 InternetStackHelper stack; 45 stack.Install (nodes); 46 47 Ipv4AddressHelper address; 48 address.SetBase ("10.1.1.0", "255.255.255.0"); 49 50 Ipv4InterfaceContainer interfaces = address.Assign (devices); 55% 50,1

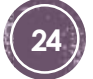

# Script example (first.cc)

● ● ● First.cc (~/Documents/Unicamp/doutorado/codigos/ns-3.25/examples/tutorial) - VIM

```
46
47
     Ipv4AddressHelper address;
    address.SetBase ("10.1.1.0", "255.255.255.0");
48
49
50
     Ipv4InterfaceContainer interfaces = address.Assign (devices);
51
52
    UdpEchoServerHelper echoServer (9);
53
54
     ApplicationContainer serverApps = echoServer. Install (nodes. Get (1));
55
    serverApps.Start (Seconds (1.0));
56
     serverApps.Stop (Seconds (10.0));
57
58
    UdpEchoClientHelper echoClient (interfaces.GetAddress (1), 9);
59
    echoClient.SetAttribute ("MaxPackets", UintegerValue (1));
60
    echoClient.SetAttribute ("Interval", TimeValue (Seconds (1.0)));
61
     echoClient.SetAttribute ("PacketSize", UintegerValue (1024));
62
63
    ApplicationContainer clientApps = echoClient.Install (nodes.Get (0));
64
    clientApps.Start (Seconds (2.0));
65
    clientApps.Stop (Seconds (10.0));
66
67
    Simulator::Run ();
    Simulator::Destroy ();
68
69
     return 0;
70 B
                                                                70,1
                                                                              Bot
```
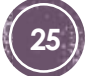

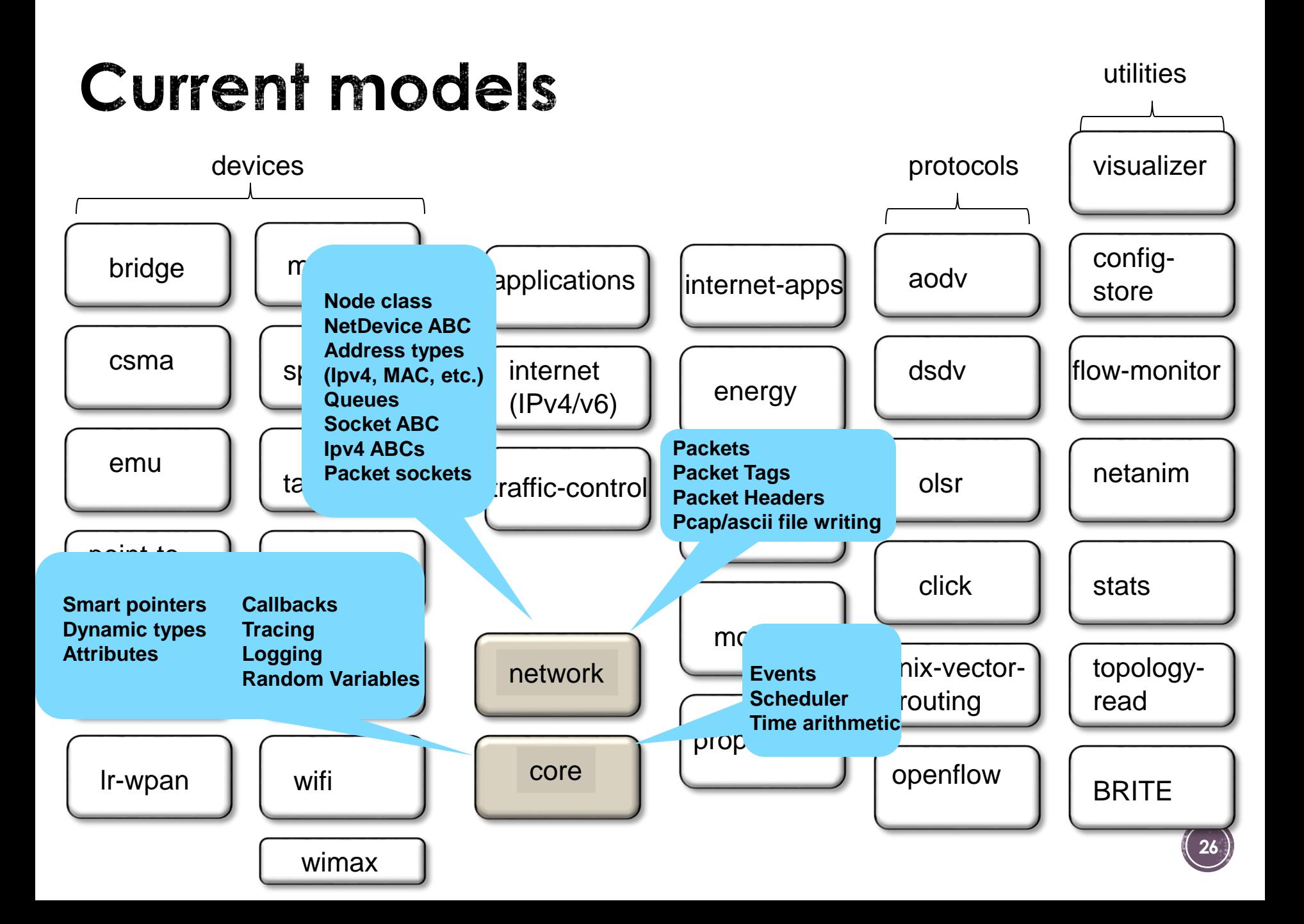

## **Contributed code**

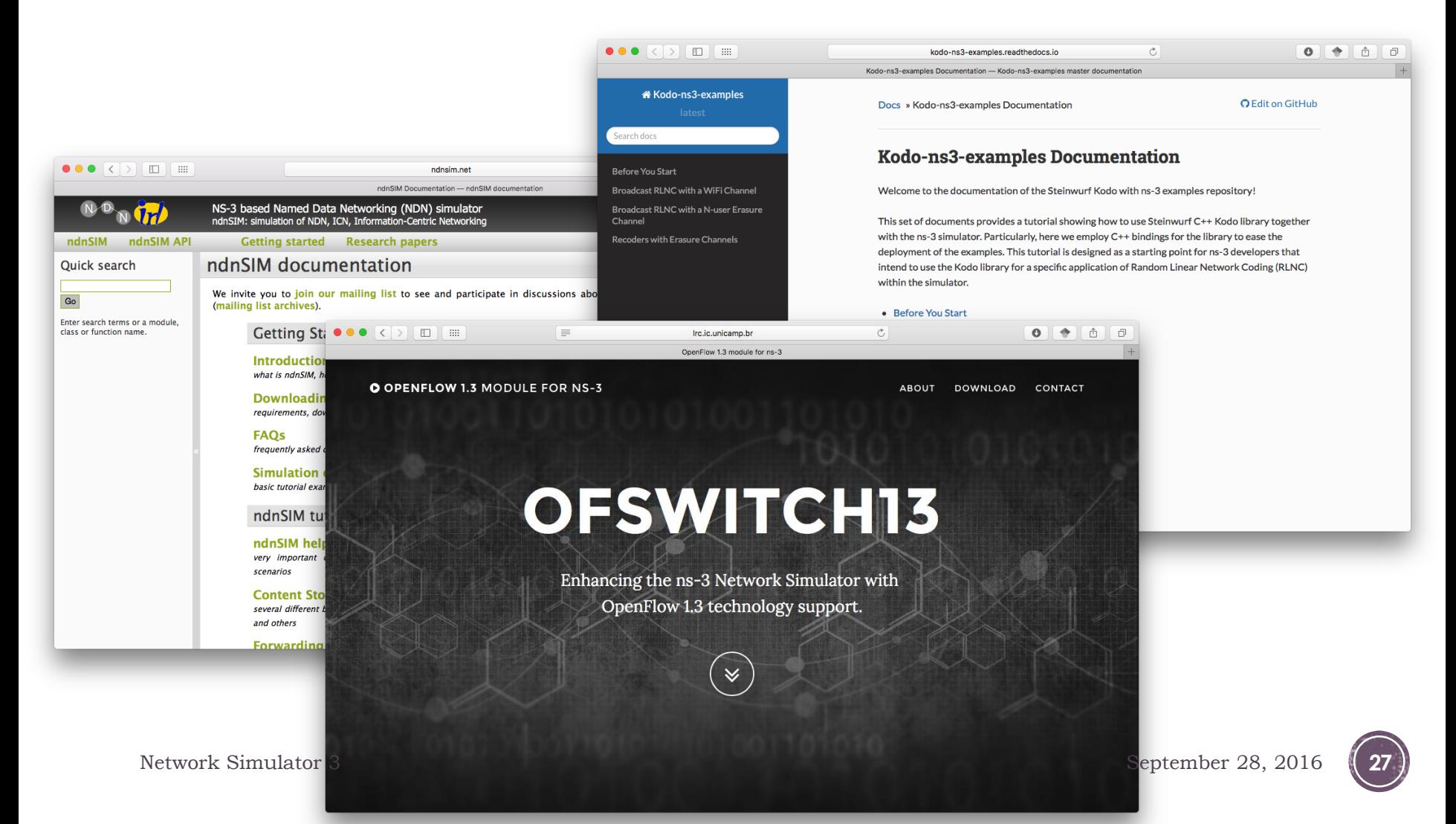

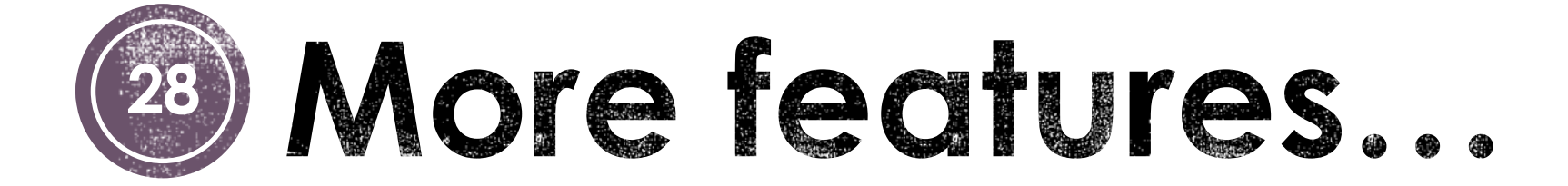

Network Simulator 3 September 28, 2016

# **Attribute system**

- Each ns-3 object has a set of attributes that makes it easy to verify the parameters of a simulation
	- Name, help text, type, and initial value
- Dump and read them all in configuration files and visualize them in a GUI

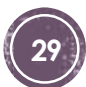

# **Command line arguments**

 Mechanism to parse command line arguments and automatically set local and global variables and attributes

```
int main (int argc, char *argv[])
 CommandLine cmd:
 cmd.Parse (argc, argv);
```
 Passing --PrintHelp to programs will display command line options, if CommandLine is enabled

```
 ./waf --run "sample-simulator --PrintHelp"
```

```
--PrintHelp: Print this help message.
-PrintGroups: Print the list of groups.
-PrintTypeIds: Print all TypeIds.
-PrintGroup=[group]: Print all TypeIds of group.
-PrintAttributes=[typeid]: Print all attributes of typeid.
-PrintGlobals: Print the list of globals.
```
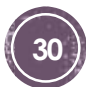

# Packets

- Packet uses an advanced data structure
	- Supports real or virtual application data
	- Serializable (for emulation)
	- Supports pretty-printing
	- Efficient (copy-on-write semantics)
- Packet tag objects allow packets to carry around simulatorspecific metadata

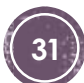

# **Smart pointers**

- Smart pointers in ns-3 use reference counting to improve memory management
- The class ns3::Ptr is semantically similar to a traditional pointer, but the object pointed to will be deleted when all references to the pointer are gone
- $\blacksquare$  No need to use malloc and free  $\odot$

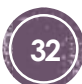

# Mobility and position

- ALL nodes have to be created before simulation starts
- Position Allocators setup initial position of nodes ■ List, Grid, Random position...
- Mobility models specify how nodes will move
	- Constant position, constant velocity/acceleration, waypoint...
	- Trace-file based from mobility tools such as SUMO, etc.
	- Routes Mobility using Google API

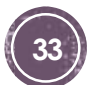

# Logging

- Assertions that aborts the program for false expressions NS\_ASSERT (expression);
- Debug Logging (not to be confused with tracing!)
	- Used to trace code execution logic, not to extract results!
		- NS LOG ERROR (...): serious error messages only
		- NS\_LOG\_WARN (...): warning messages
		- NS LOG DEBUG (...): rare ad-hoc debug messages
		- NS LOG INFO (...): informational messages (eg. banners)
		- NS\_LOG\_FUNCTION (...): function tracing
		- NS LOG PARAM (...): parameters to functions
		- NS\_LOG\_LOGIC (...): control flow tracing within functions

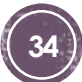

# Debugging

- The gdb debugger can be used directly on binaries in the build directory
	- ./waf --command-template="gdb %s" --run <programname>
- The valgrind memcheck can be used directly on binaries in the build directory
	- ./waf --command-template="valgrind %s" --run  $<$ program-name $>$

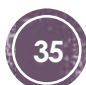

## FlowMonitor

#### Network monitoring framework

- Detect all flows passing through the network
- Stores metrics for analysis such as bitrates, duration, delays, packet sizes, packet loss ratios

```
Hidden station experiment with RTS/CTS disabled:
Flow 1 (10.0.0.1 -> 10.0.0.2)Tx Bytes:
               3847500
  Rx Bytes:
               316464
  Throughput: 0.241443 Mbps
Flow 2 (10.0.0.3 \rightarrow 10.0.0.2)Tx Bytes:
               3848412
  Rx Bytes:
               336756
  Throughput: 0.256924 Mbps
Hidden station experiment with RTS/CTS enabled:
Flow 1 (10.0.0.1 -> 10.0.0.2)Tx Bytes:
               3847500
  Rx Bytes:
               306660
  Throughput: 0.233963 Mbps
Flow 2 (10.0.0.3 \rightarrow 10.0.0.2)Tx Bytes:
               3848412
  Rx Bytes:
               274740
  Throughput: 0.20961 Mbps
```
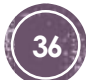

# Visualization

- No preferred visualizer for ns-3
- Several tools have been developed over the years, with some scope limitations
	- Pyviz
	- NetAnim (George Riley and John Abraham)

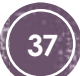

# **PyViz**

- Live simulation visualizer (no trace files)
- Useful for debugging
	- mobility model behavior
	- packets being dropped

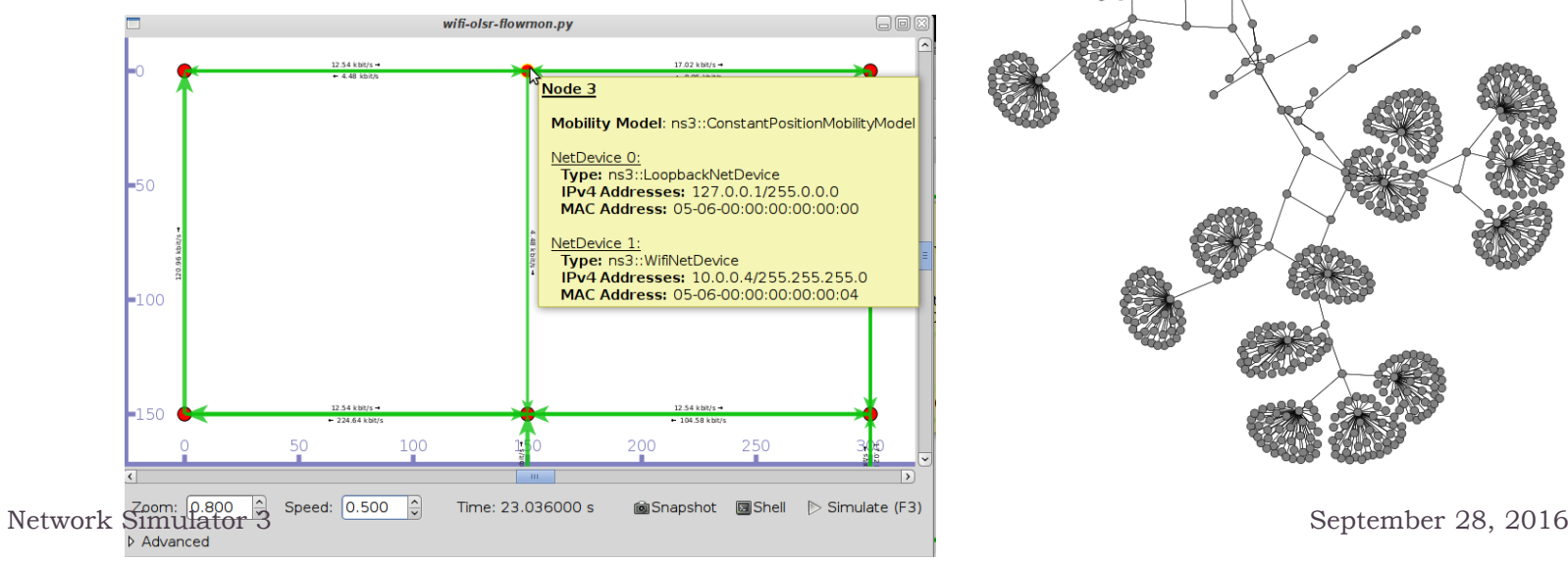

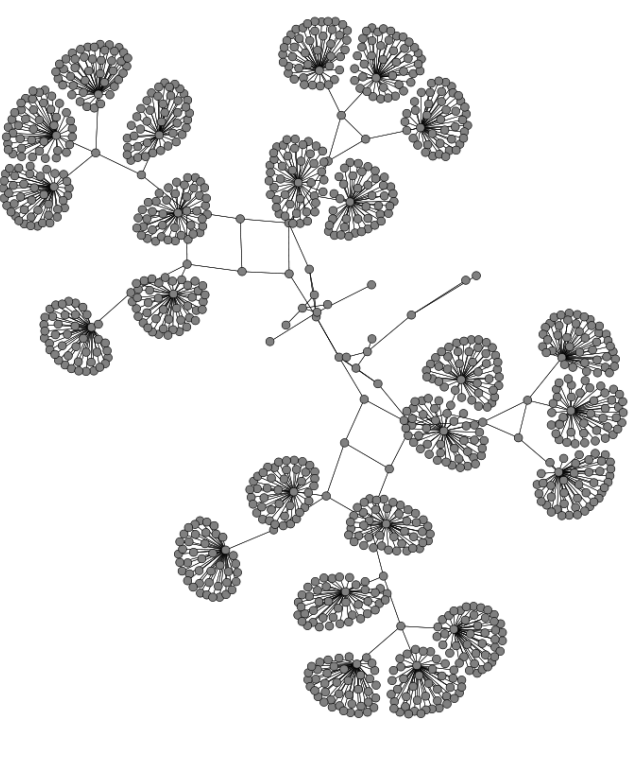

## **NetAnim**

 Animate packets over wired-links and wireless-links based on trace files

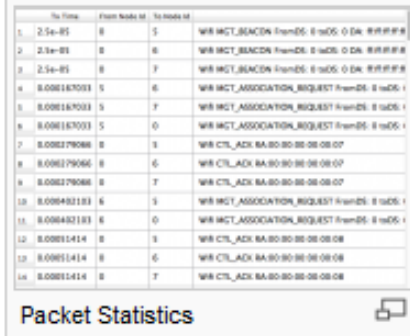

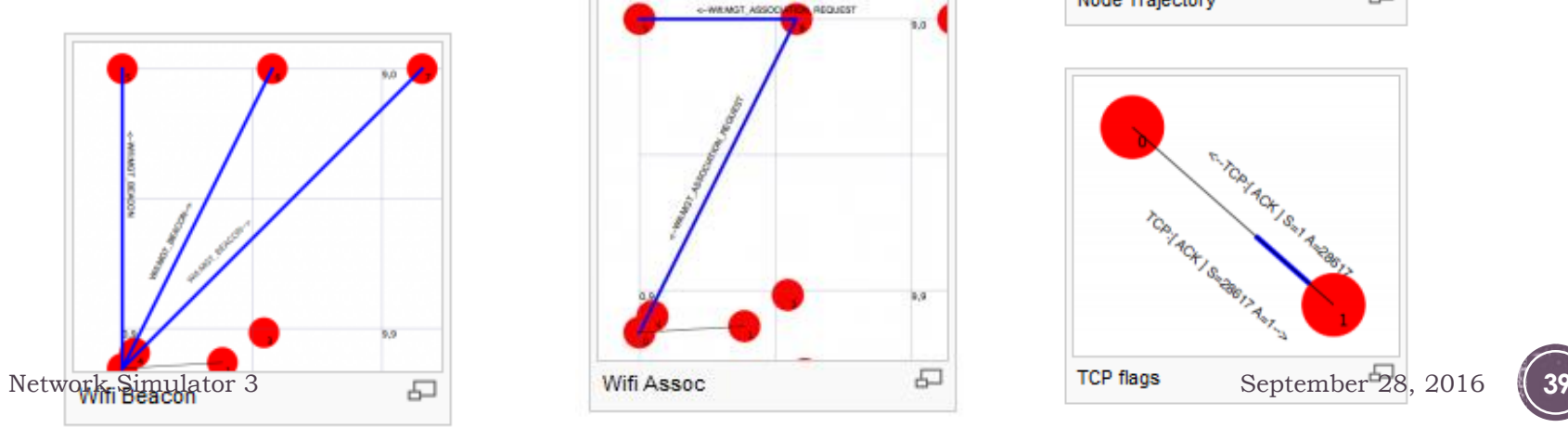

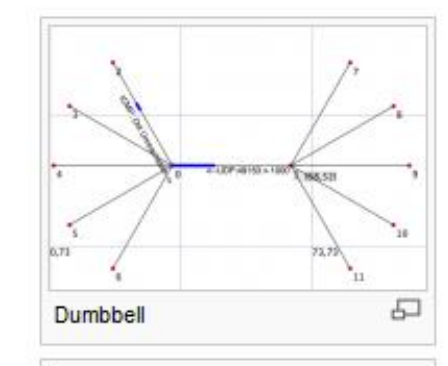

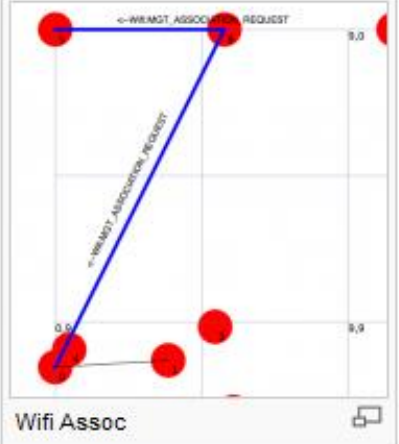

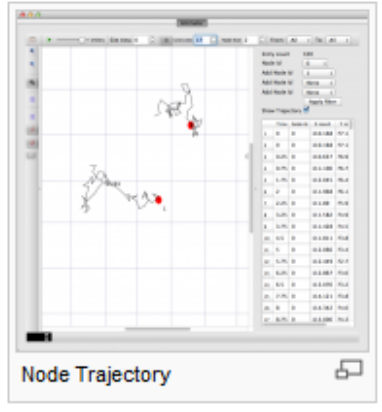

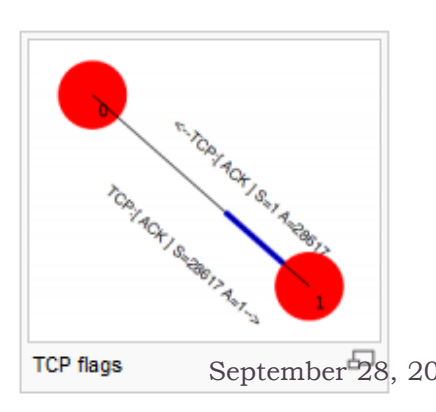

# Emulation

 Moving between simulation, testbeds, and live systems Linux is only operating system supported

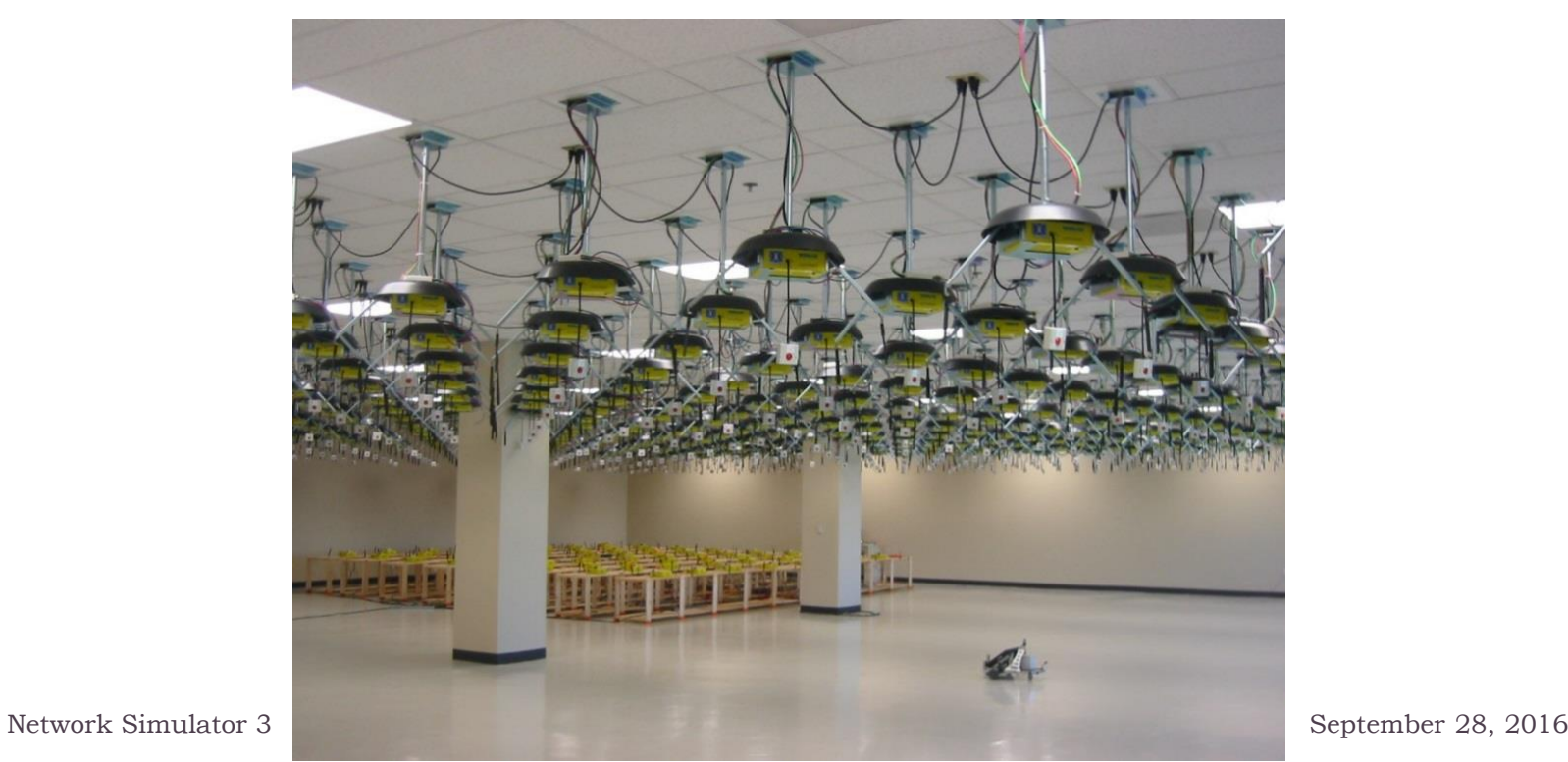

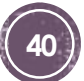

# **Tracing**

- Decouple trace sources from trace sinks
- Users can implement specialized trace sinks and connect to existing trace sources using pointer to functions

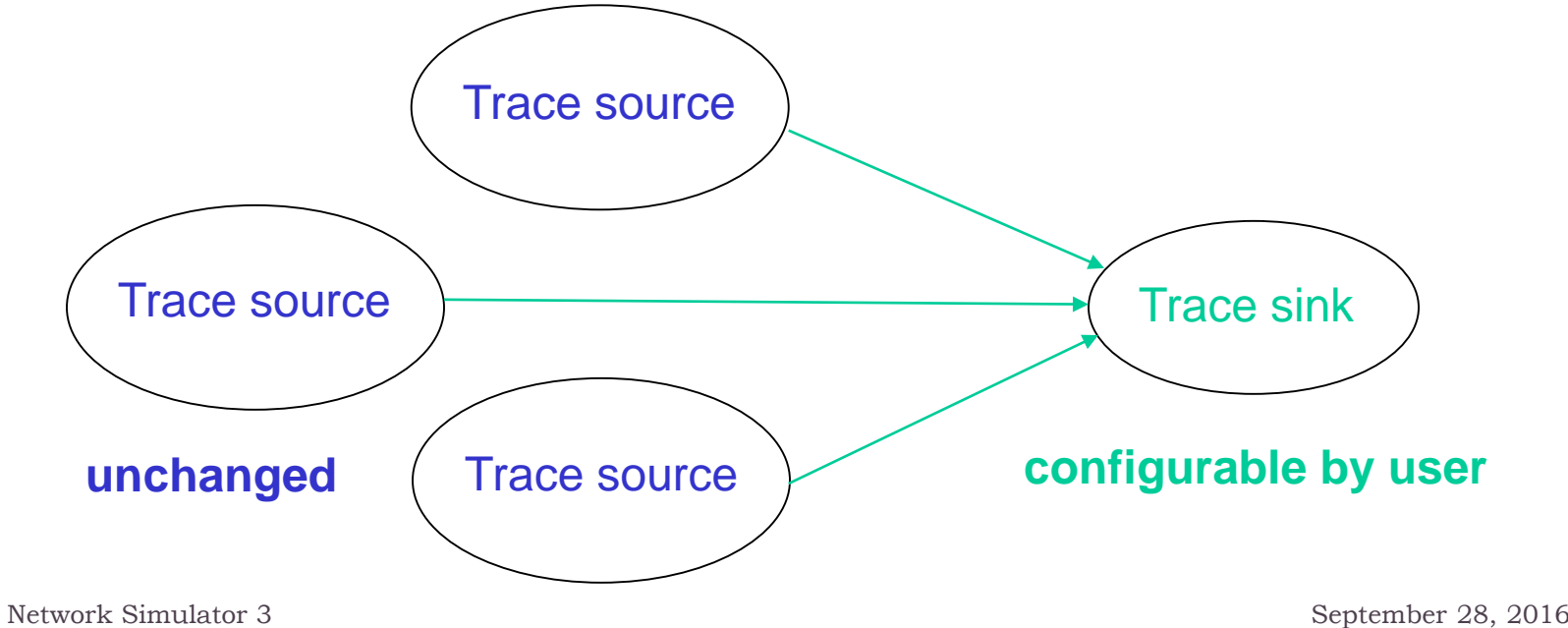

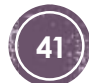

# Tracing

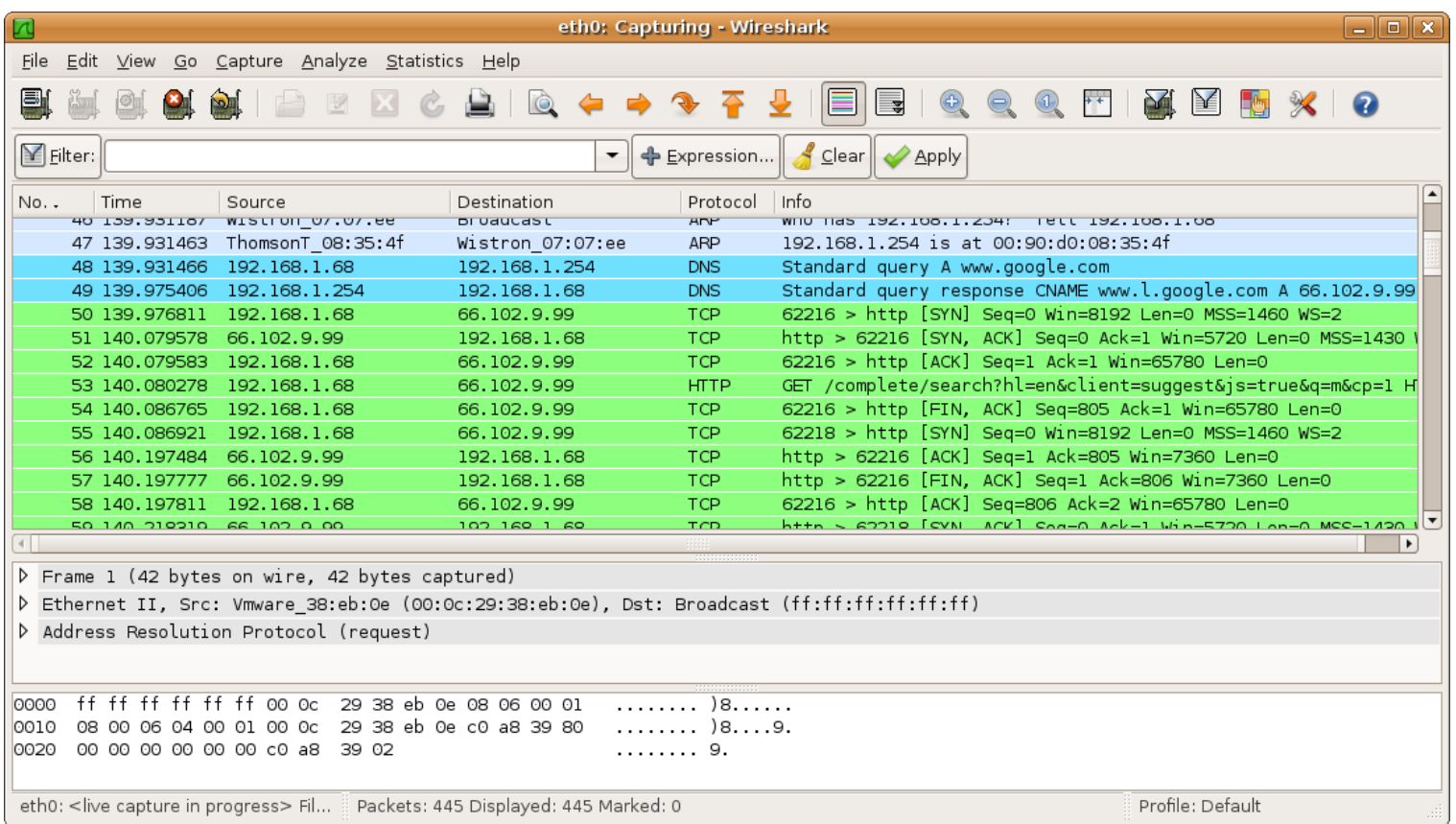

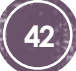